### **Computer Graphics (CS 543) Lecture 6c: Introduction to Projection**

### Prof Emmanuel Agu

*Computer Science Dept. Worcester Polytechnic Institute (WPI)* 

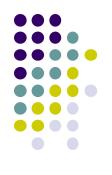

## **Recall: 3D** Viewing and View Volume

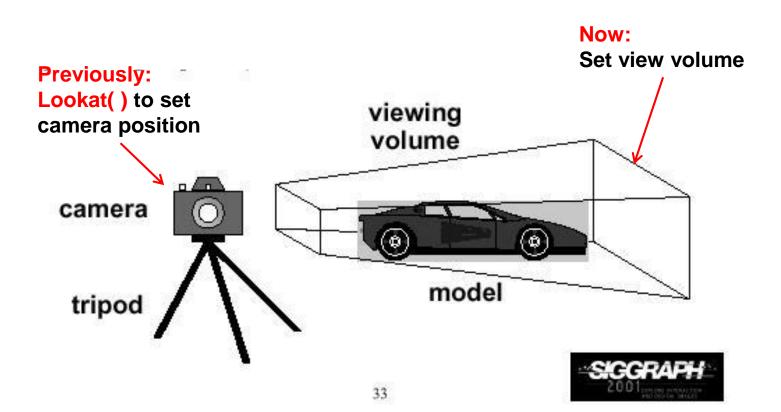

### **Recall: Different View Volume Shapes**

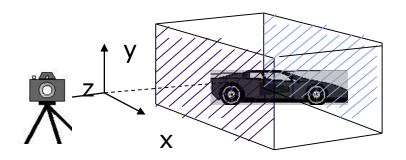

Orthogonal view volume (no foreshortening)

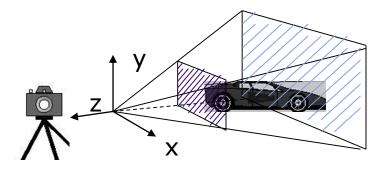

Perspective view volume (exhibits foreshortening)

- Different view volume => different look
- Foreshortening? Near objects bigger

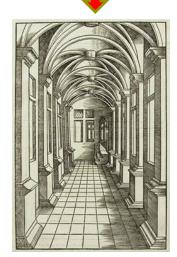

# **View Volume Parameters**

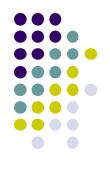

- Need to set view volume parameters
  - **Projection type:** perspective, orthographic, etc.
  - Field of view and aspect ratio
  - Near and far clipping planes

### **Field of View**

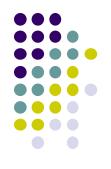

- View volume parameter
- Determines how much of world in picture (vertically)
- Larger field of view = smaller objects drawn

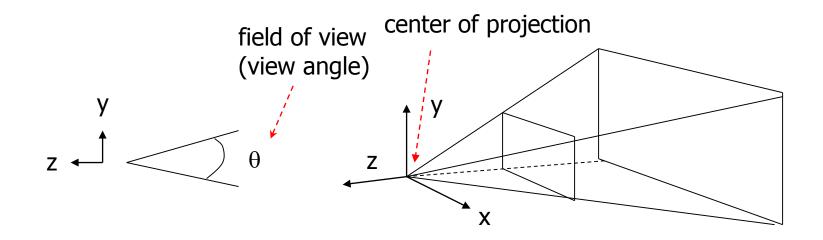

# **Near and Far Clipping Planes**

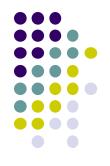

• Only objects between near and far planes drawn

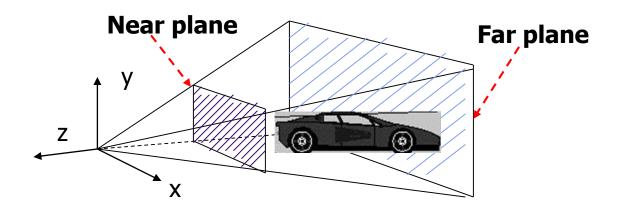

### **Viewing Frustrum**

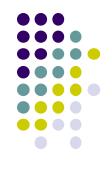

- Near plane + far plane + field of view = Viewing Frustum
- Objects outside the frustum are clipped

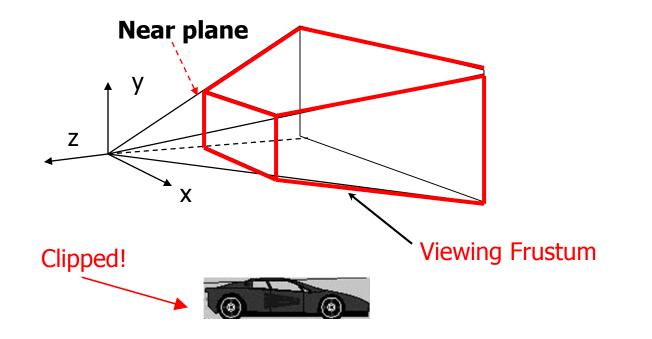

### **Setting up View Volume/Projection Type**

- Previous OpenGL projection commands deprecated!!
  - Perspective view volume/projection:
    - gluPerspective(fovy, aspect, near, far) or
    - **glFrustum**(left, right, bottom, top, near, far)
  - Orthographic:
    - **glOrtho**(left, right, bottom, top, near, far)

• Useful functions, so we implement similar in mat.h:

- Perspective(fovy, aspect, near, far) or
- Frustum(left, right, bottom, top, near, far)
- **Ortho**(left, right, bottom, top, near, far)

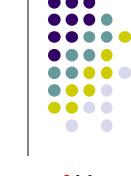

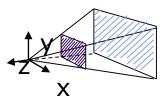

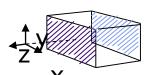

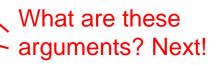

## Perspective(fovy, aspect, near, far)

• Aspect ratio (of near plane) used to calculate window width

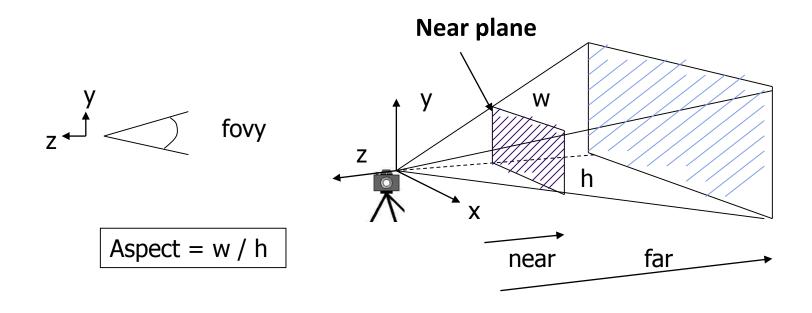

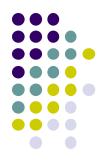

#### Frustum(left, right, bottom, top, near, far)

- Can use Frustrum() in place of Perspective()
- Same view volume **shape**, different **arguments**

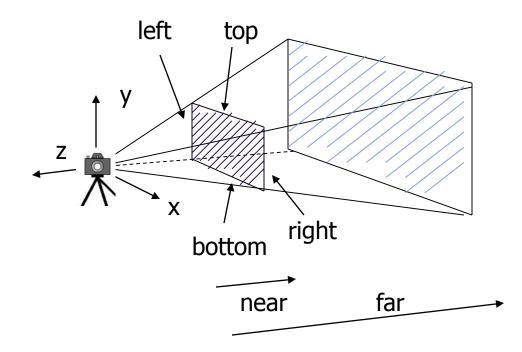

near and far measured from camera

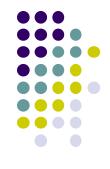

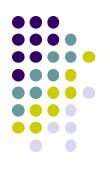

# **Ortho(left, right, bottom, top, near, far)**

• For orthographic projection

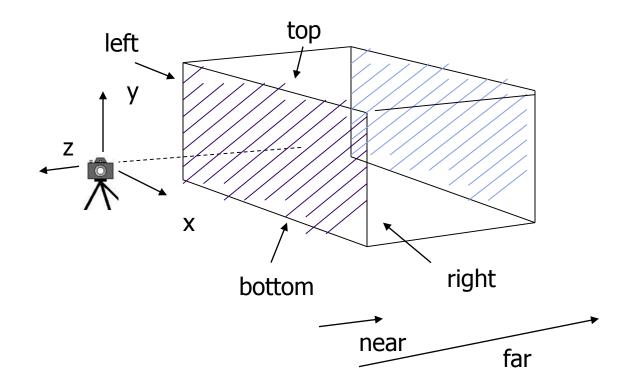

near and far measured from camera

#### Demo

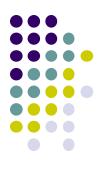

• Nate Robbins demo on projection

### Example Usage: Setting View Volume/Projection Type

```
void display()
      // clear screen
{
      glClear(GL COLOR BUFFER_BIT);
      // Set up camera position
      LookAt(0,0,1,0,0,0,0,1,0);
               eve at
                             up
      . . . . . . . . . . . .
      // set up perspective transformation
      Perspective(fovy, aspect, near, far);
      // draw something
      display_all(); // your display routine
}
```

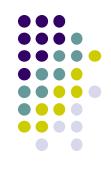

#### Implementation

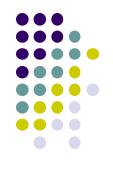

- Set modelview and projection matrices in application program
- Pass matrices to shader

```
void display(){
    Build 4x4 projection matrix
    .....
    model_view = LookAt(eye, at, up);
    projection = Ortho(left, right, bottom,top, near, far);
```

// pass model\_view and projection matrices to shader
glUniformMatrix4fv(matrix\_loc, 1, GL\_TRUE, model\_view);
glUniformMatrix4fv(projection\_loc, 1, GL\_TRUE, projection);

# Implementation

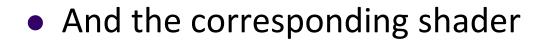

```
in vec4 vPosition;
in vec4 vColor;
Out vec4 color;
uniform mat4 model_view;
Uniform mat4 projection;
```

```
void main()
{
    gl_Position = projection * model_view * vPosition;
    color = vColor;
}
```

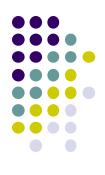

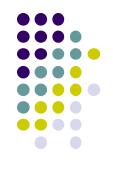

### References

- Interactive Computer Graphics (6<sup>th</sup> edition), Angel and Shreiner
- Computer Graphics using OpenGL (3<sup>rd</sup> edition), Hill and Kelley